## Guía sencilla para decodificar PSK

Hoy día el PSK es uno de los modos digitales más utilizados por los radioaficionados, permite realizar contactos a muy largas distancias con poca potencia e incluso en condiciones de recepción muy negativas por lo que es muy popular.

Para comenzar tan solo necesitamos un equipo receptor de HF mas un PC con tarjeta de sonido y micrófono. Sintonizaremos la frecuencia 14.070 USB y podremos oir unos sonidos característicos, como una especie de silbidos o pitidos, se trata del PSK. Después nos descargamos un programa llamado RX PSK31 desde http://users.belgacom.net/hamradio/rxpsk31.htm

Instalamos el programa, apenas hay que configurar nada, por si acaso pulsamos el icono de un altavoz rotulado "Sound input" que nos lleva a las opciones de sonido para asegurarnos en los controles de grabación que el micrófono esté seleccionado y no esté desactivado ni al mínimo de intensidad.

Una vez comprobado esto cerramos la ventana y nos centramos en la ventana inferior de color azul, deben estar apareciendo algunas barras verticales de color blanco, si hacemos click encima de una de ellas comenzará a ser decodificada y nos aparecerá texto con sentido en la pantalla negra superior.

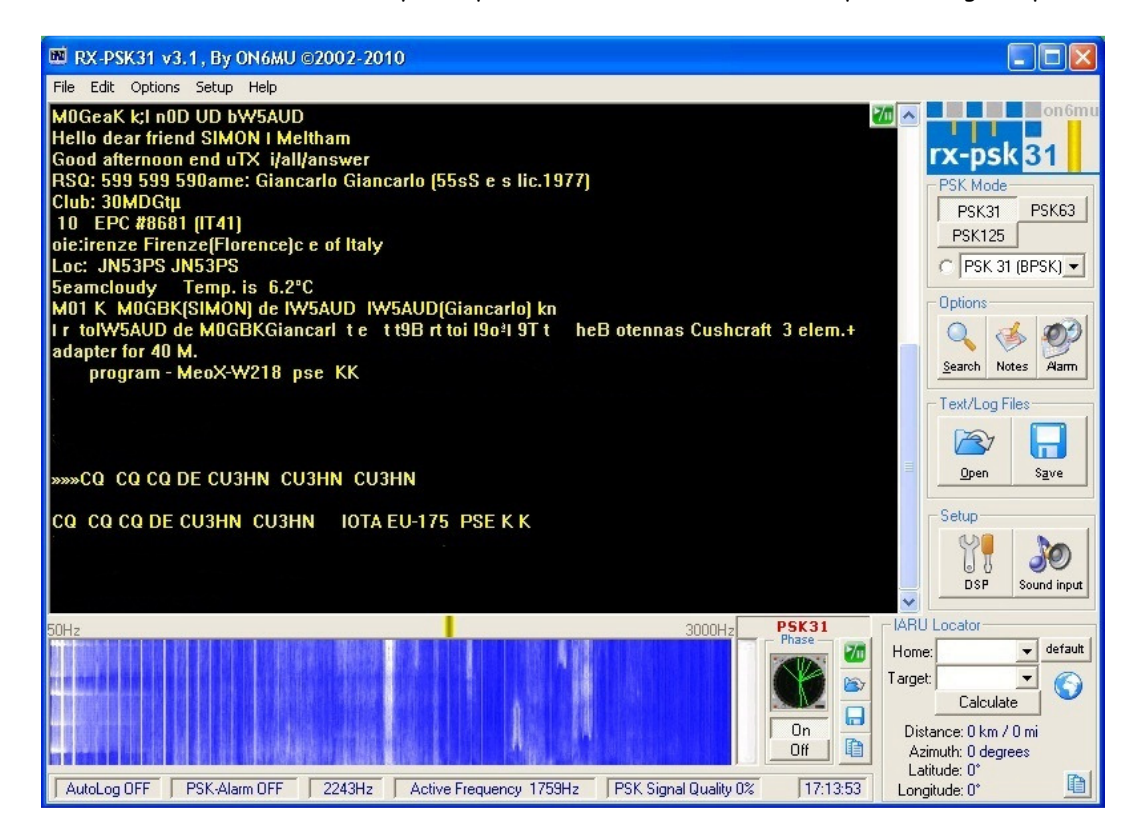

Cada barra vertical blanca es una estación emitiendo. Podemos jugar con el nivel de ganancia del micro o también acercándolo y alejándolo del altavoz de nuestro receptor para obtener mejores resultados. Nos centraremos en el punto negro, una vez que esté recibiendo una señal con suficiente nivel comenzará a decodificarla, mostrándonos algo asi:

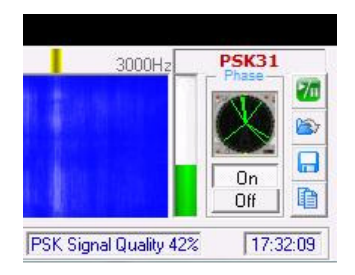

El modo más utilizado es el PSK31 (BPSK31) pero en ocasiones podremos ver líneas un poco más anchas de lo habitual, eso nos indica que se emite en otras variantes del PSK como son el PSK63, PSK125, etc.

Puedes recibir PSK en las siguientes frecuencias (+ - 2khz) y bandas:

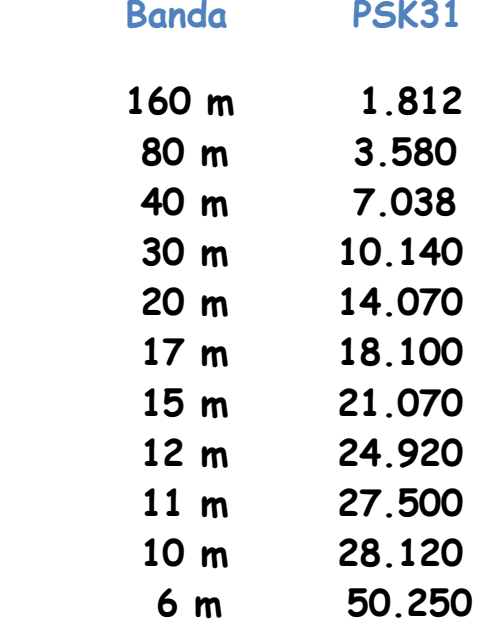

Para más info visitad mi página web www.cb27.tk Ahora a disfrutar de la radio, 73 de Paco.